# **VCS Series or Expressway Series Xconfig and Xstatus Output Collection with PuTTY**

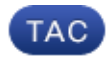

#### **Document ID: 118675**

Contributed by Michael Jason Wall and Adam Wamsley, Cisco TAC Engineers. Dec 15, 2014

# **Contents**

**Introduction Prerequisites** Requirements Components Used **Configure** Connect by Console Connect via SSH VCS and Expressway Series x8.2 **Verify Troubleshoot**

# **Introduction**

This document describes how to collect the CLI output of the *xconfig* and *xstatus* xcommands from the Video Communication Server (VCS) Series and the Expressway Series devices such as VCS−Control, VCS−Expressway, Expressway−C, and Expressway−E, that the Cisco Technical Assistance Center (TAC) occasionally needs to retrieve.

# **Prerequisites**

### **Requirements**

Cisco recommends that you have knowledge of these topics:

- PuTTY or similar Terminal Emulation Software such as SecureCRT, Tera Term, or similar.
- Admin account username and password to VCS/Expressway series device.
- RJ45−D−Sub9pin Serial Console Cable or Secure Shell (SSH) permitted in the network path.

### **Components Used**

The information in this document is based on these software and hardware versions:

- PuTTY (Visit the PuTTY Download Page in order to get a copy).
- A VCS−C that runs Version 7.2.1 is used in this example which is applicable through Version 8.2.2, which is the latest version at the current time.

# **Configure**

### **Connect by Console**

*Note*: This article assumes that you have a functional physical serial console cable connected. You should have received one with your device.

Here is an example of the settings you must configure for serial console access in PuTTY.

*Note*: You will need to adjust the Communication (COM) port based on how you have the console connected to your PC.

1. Go to *Configuration > Category > Connection > Serial* and adjust your Serial Settings as shown here:

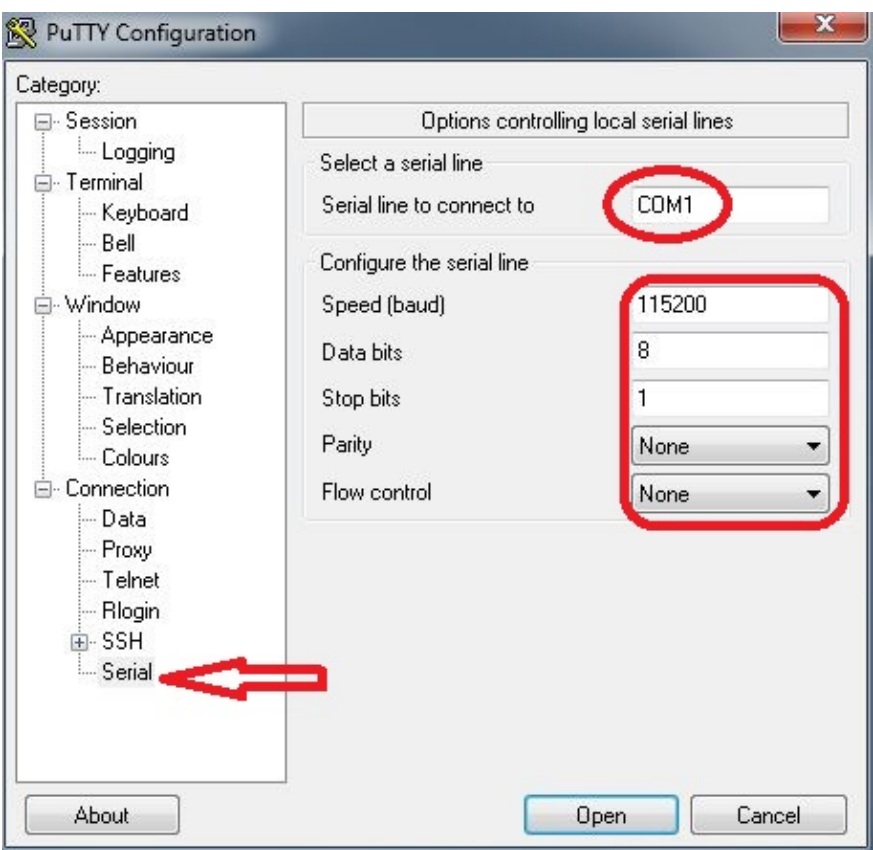

2. Go to *Category > Session*, select *Serial* type as the connection type, and click *Open* as shown here:

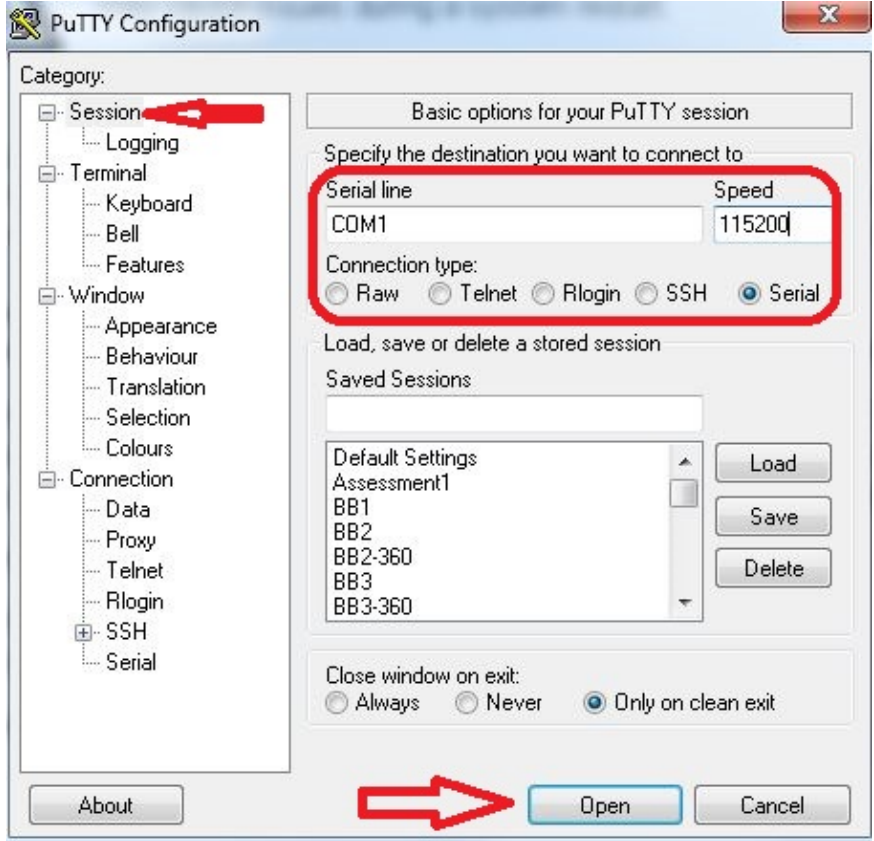

### **Connect via SSH**

A simpler alternative is to SSH into the device.

Use the IP Address of your VCS/Expressway device in order to adjust your settings in PuTTY as shown in this example: 1.

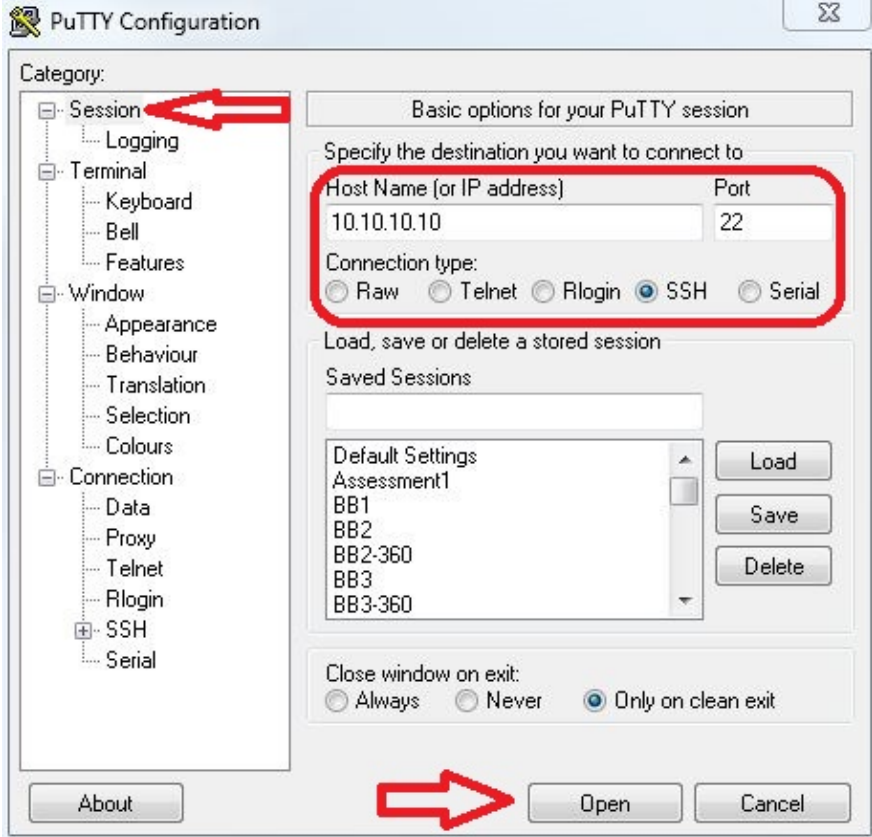

2. Either prior to or during your PuTTY session to your device, you must set the Logging Settings. In order to do so, go to *Configuration > Category > Session > Logging* and configure the settings to match this example (adjust the file path and file name to suit your own PC and needs):

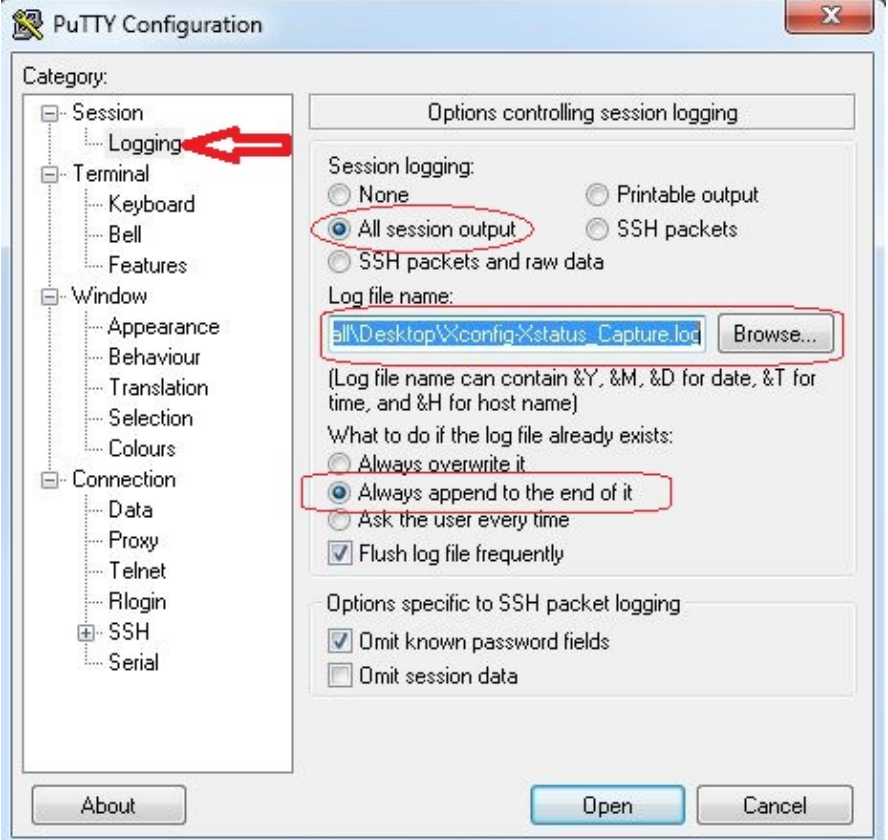

3. Once connected and logged in, a screen similar to this one displays. Log in as admin as indicated here.

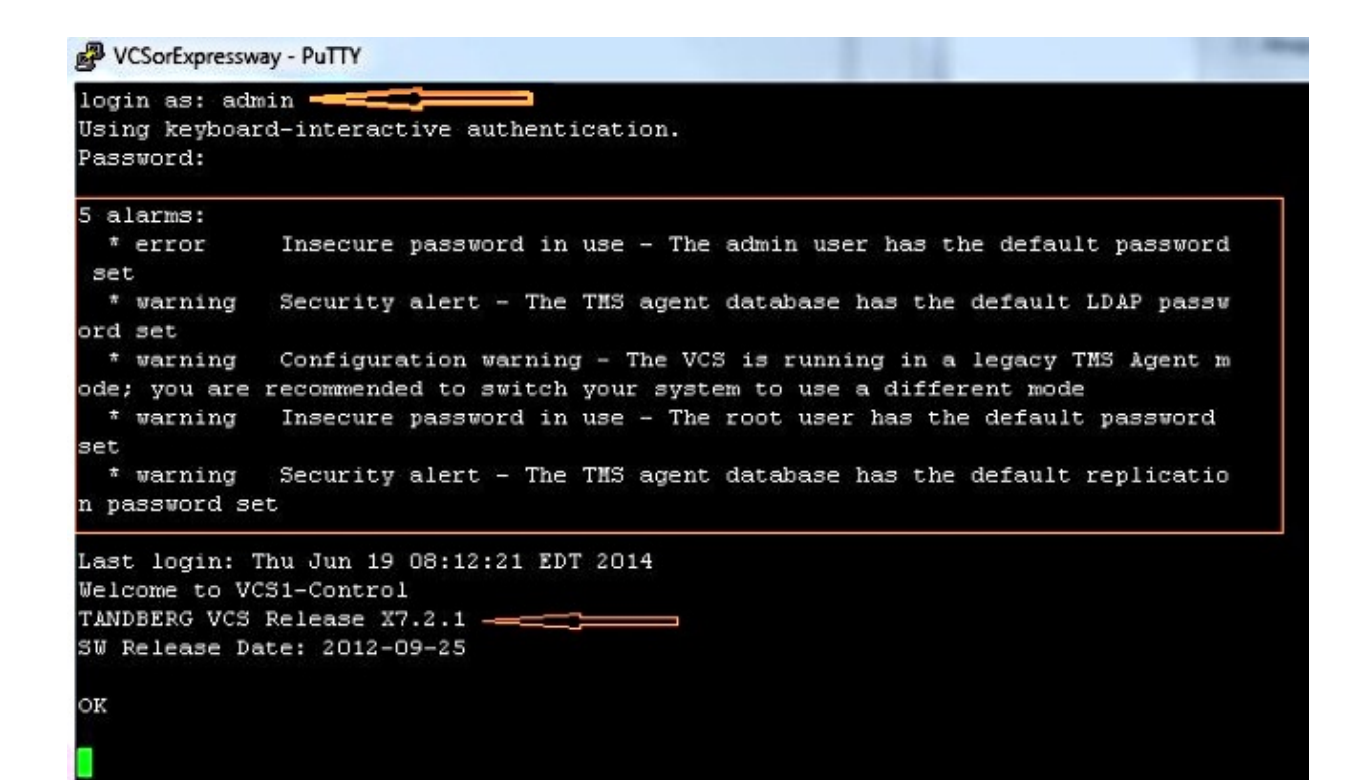

*Caution*: Because this is a lab environment, the alarms can be ignored. If alarms are seen in a production environment, they should be addressed as soon as possible.

Type the *xstatus* command and press *Enter*: 4.

```
NCSorExpressway - PuTTY
login as: admin
Using keyboard-interactive authentication.
Password:
5 alarms:
  * error
              Insecure password in use - The admin user has the default password
set
              Security alert - The TMS agent database has the default LDAP passw
  * warning
ord set
  * warning
              Configuration warning - The VCS is running in a legacy TMS Agent m
ode; you are recommended to switch your system to use a different mode
              Insecure password in use - The root user has the default password
  * warning
set
              Security alert - The TMS agent database has the default replicatio
  * warning
n password set
Last login: Thu Jun 19 08:12:21 EDT 2014
Welcome to VCS1-Control
TANDBERG VCS Release X7.2.1
SW Release Date: 2012-09-25
ΟK
xstatus
```
Here is the *xstatus* output that appears after you press Enter. The output scrolled past too rapidly to view until the end. As long as logging was configured earlier, this will be in the text file.

```
VCSorExpressway - PuTTY
             Count: 0
             Max: 0
           Publications:
             Presentities:
               Count: 0
               Max: 0
      ConferenceFactory:
        Status: Inactive
        NextAlias: ""
      External 1:
        Status:
           ClusterStatus:
             ClusterState: "Disabled"
        LastUpdate:
          Time: "Time not set"
           SecondsSinceLastRefresh: "1403189939"
*<sub>s</sub>/end*s FindMeManager: /
*<sub>s</sub>/end*s TURN:
      Server:
        Status: Inactive
*<sub>s</sub>/end*s Policy: /
*_{\mathcal{B}}/\text{end}OK
```
Now that you have collected the output of the *xstatus* command, you are ready to collect the output of the *xconfig* command.

5. Type the *xconfig* command and press *Enter*.

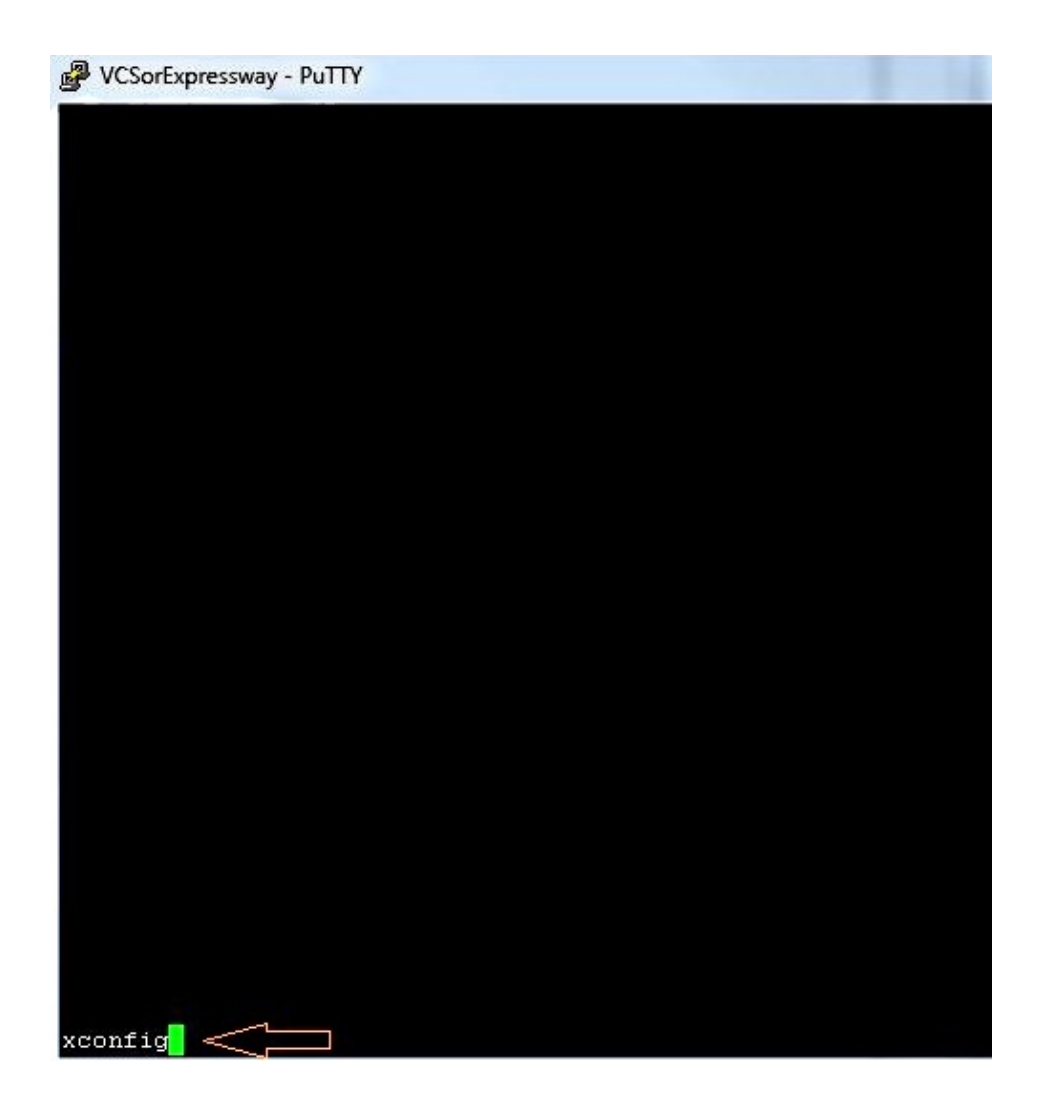

Here is an example of the *xconfig* output after you press enter. The output scrolled past too rapidly to view until the end. As long as logging was configured earlier, this will be in the text file.

```
c.e.
VCSorExpressway - PuTTY
   xConfiguration Policy AdministratorPolicy Service Server 3 Address:
 e xConfiguration Policy AdministratorPolicy Service Path: ""
*c xConfiguration Policy AdministratorPolicy Service Status Path: "status"
e xConfiguration Policy AdministratorPolicy Service UserName:
 e xConfiguration Policy AdministratorPolicy Service Password: "(cipher)
 e xConfiguration Policy AdministratorPolicy Service DefaultCPL: "Kreject status" 504' reason" Admin Policy Unavailabl
*c xConfiguration Policy FindHe Hode: Off<br>*c xConfiguration Policy FindHe CallerId: IncomingID
e xConfiguration Policy FindHe UserDeviceRestriction: Off
*c xConfiguration Applications ConferenceFactory Hode: Off
e xConfiguration Applications ConferenceFactory Alias: ""
 e xConfiguration Applications ConferenceFactory Template: ""
*c xConfiguration Applications ConferenceFactory Range Start: 1
 e xConfiguration Applications ConferenceFactory Range End: 65535
 e xConfiguration Applications OCS Relay Node: Off
 c xConfiguration Applications OCS Relay OCS Domain: ""
 c xConfiguration Applications OCS Relay OCS Routing Prefix: "ocs"
e xConfiguration Applications Presence Server Node: Off
 c xConfiguration Applications Presence Server Publication ExpireDelta: 1800
 c xConfiguration Applications Presence Server Subscription ExpireDelta: 3600
 e xConfiguration Applications Presence User Agent Mode: Off
Te xConfiguration Applications Presence User Agent ExpireDelta: 3600
to xConfiguration Applications Presence User Agent RetryDelta: 1800
*c xConfiguration Applications Presence User Agent Presentity Idle Status: Online
 e xConfiguration ResourceUsage Uarning Activation Level: 90
 c xConfiguration Services AdvancedHediaGateway Zone Name: ""
 c xConfiguration Services AdvancedHediaGateway Policy Mode: Off
```
### **VCS and Expressway Series x8.2**

In the software release of x8.2, the *xconfiguration* and *xstatus* are now included when a diagnostic log is taken.

- 1. Go to *Maintenance > Diagnostics > Diagnostic logging*.
- 2. Select Start new log and then immediately Stop logging.

*Note*: This method also contains the *loggingsnapshot.txt* that logs messages in response to the activities that take place on the VCS or Expressway Series at the time.

The downloaded diagnostic log archive contains these files:

- ◆ *loggingsnapshot.txt* Contains log messages in response to the activities performed during the logging period.
- *xconf\_dump.txt* − Contains information about the configuration of the system at the time the ♦ logging was started.
- ◆ xstat\_dump.txt Contains information about the status of the system at the time the logging was started.
- (if relevant) *diagnostic\_logging\_tcpdump.pcap* − Contains the packets captured during the ♦ logging period.

# **Verify**

Here is an example of what the *xstatus* and *xconfig* output looks like in the text file saved with the logging settings:

```
xstatus
```

```
*s SystemUnit:
      Product: "TANDBERG VCS"
      Uptime: 24963390
      SystemTime: "2014−06−19 14:58:59"
      TimeZone: "US/Eastern"
      LocalTime: "2014−06−19 10:58:59"
      Software:
        Version: "X7.2.1"
        Build: "296181"
        Name: "s42700"
        ReleaseDate: "2012−09−25"
        ReleaseKey: "****************"
        Configuration:
          NonTraversalCalls: 500
          TraversalCalls: 200
          Registrations: 2500
          Expressway: False
          Encryption: True
          Interworking: True
          FindMe: True
          DeviceProvisioning: True
          DualNetworkInterfaces: False
          AdvancedAccountSecurity: False
          StarterPack: False
          EnhancedOCSCollaboration: True
      Hardware:
        Version: "VMWare"
        SerialNumber: "********"
*s/end
*s Ethernet 1:
      MacAddress: "00:50:56:A1:70:06"
      Speed: 10000full
      IPv4:
        Address: "10.10.10.10"
        SubnetMask: "255.255.255.0"
*s/end
*s Ethernet 2:
      MacAddress: "00:50:56:A1:70:04"
      Speed: 10000full
      IPv4:
        Address: "192.168.0.100"
        SubnetMask: "255.255.255.0"
*s/end
*s Options:
      Option 1:
        Key: "116341X300−1−!!!!!!!!"
        Description: "300 Non−traversal Calls"
      Option 2:
        Key: "116341P00−1−!!!!!!!!"
        Description: "Device Provisioning"
      Option 3:
        Key: "116341G00−1−!!!!!!!!!"
        Description: "H323−SIP Interworking Gateway"
      Option 4:
        Key: "116341U00−1−!!!!!!!!!"
```

```
 Description: "FindMe"
      Option 5:
        Key: "116341C00−1−!!!!!!!!!"
        Description: "Enhanced OCS Collaboration"
      Option 8:
        Key: "116341Y200−1−!!!!!!!!"
        Description: "200 Traversal Calls"
      Option 9:
        Key: "116341X200−1−!!!!!!!!"
        Description: "200 Non−traversal Calls"
*s/end
*s IP:
      Protocol: IPv4
      IPv4:
        Gateway: "10.10.10.1"
*s/end
*s ExternalManager:
      Status: Active
      Address: "10.10.10.104"
      Protocol: HTTP
      URL: "tms/public/external/management/systemmanagementservice.asmx"
*s/end
*s Feedback 1:
      Status: Off
*s/end
*s Feedback 2:
      Status: Off
*s/end
*s Feedback 3:
      Status: On
      URL: "http://10.10.10.104/tms/public/feedback/code.aspx"
      Expression: "/Event/CallDisconnected"
      Expression: "/Event/CallConnected"
      Expression: "/Event/CallFailure"
      Expression: "/Event/RegistrationAdded"
      Expression: "/Event/RegistrationChanged"
      Expression: "/Event/ResourceUsage"
      Expression: "/Event/AuthenticationFailure"
      Expression: "/Status/Warnings"
*s/end
*s ResourceUsage:
      Calls:
        Traversal:
          Current: 0
          Max: 0
          Total: 0
        NonTraversal:
          Current: 0
          Max: 1
          Total: 2
      Registrations:
        Current: 0
        Max: 3
        Total: 42
*s/end
*s Calls: /
*s/end
*s Zones:
```

```
 DefaultZone:
        Name: "DefaultZone"
        Bandwidth:
          LocalUsage: 0
          ClusterUsage: 0
      LocalZone:
        DefaultSubZone:
          Name: "DefaultSubZone"
          Bandwidth:
            LocalUsage: 0
            ClusterUsage: 0
        TraversalSubZone:
          Name: "TraversalSubZone"
          Bandwidth:
            LocalUsage: 0
            ClusterUsage: 0
        ClusterSubZone:
          Name: "ClusterSubZone"
          Bandwidth:
            LocalUsage: 0
            ClusterUsage: 0
      Searches:
        Current: 0
        CurrentDirected: 0
        Total: 64081
        Dropped: 0
        MaxSubSearchExceeded: 0
        MaxTargetsExceeded: 0
      Zone 1:
        Name: "TraversalZone"
        Bandwidth:
          LocalUsage: 0
          ClusterUsage: 0
        Status: Active
        Type: TraversalClient
        TraversalClient:
          Peer 1:
            H323:
              Status: Active
              Address: "10.10.10.102"
              Port: 6001
              LastStatusChange: "2014−04−03 09:50:35"
            SIP:
              Status: Active
              Address: "10.10.10.102"
              Port: 7001
              LastStatusChange: "2014−04−03 09:49:13"
              Server: "TANDBERG/4102 (X7.0)"
*s/end
*s Alternates: /
*s/end
*s Links:
      Link 1:
        Name: "DefaultSZtoTraversalSZ"
        Bandwidth:
          LocalUsage: 0
          ClusterUsage: 0
      Link 2:
        Name: "DefaultSZtoDefaultZ"
        Bandwidth:
          LocalUsage: 0
          ClusterUsage: 0
      Link 3:
        Name: "DefaultSZtoClusterSZ"
```

```
 Bandwidth:
          LocalUsage: 0
          ClusterUsage: 0
      Link 4:
        Name: "TraversalSZtoDefaultZ"
        Bandwidth:
          LocalUsage: 0
          ClusterUsage: 0
      Link 5:
        Name: "Zone001ToTraversalSZ"
        Bandwidth:
          LocalUsage: 0
          ClusterUsage: 0
*s/end
*s Pipes: /
*s/end
*s Registrations: /
*s/end
*s SIP:
      Ethernet 1:
        IPv4:
          UDP:
            Status: Inactive
          TCP:
            Status: Active
            Address: "10.10.10.10:5060"
          TLS:
            Status: Active
            Address: "10.10.10.10:5061"
        IPv6:
          UDP:
            Status: Inactive
          TCP:
            Status: Inactive
          TLS:
            Status: Inactive
      Ethernet 2:
        IPv4:
          UDP:
            Status: Inactive
          TCP:
            Status: Inactive
          TLS:
            Status: Inactive
        IPv6:
          UDP:
            Status: Inactive
          TCP:
            Status: Inactive
          TLS:
            Status: Inactive
      Transport:
        Server 19857:
          Socket:
            Type: "SERV_UDP"
            State: "INUSE"
            ID:
              Local: 85393
              Global: 0
            Buffer:
               Input:
                 Length: 20000
               Output:
```

```
 Length: 20000
  Local:
    Address: "127.0.0.1:5060"
  Remote:
    Address: ""
  Network:
    Number: 1
   Certificate:
    Subject:
     Name: ""
   TLS:
    Cipher:
      Name: ""
  Last:
    Packet:
      Received: 0
  Close:
    In: 20
  Secure: False
  X509:
     Certificate:
       Verified: False
  Queue:
    Max:
      Size: 0
    Add:
      Failures: 0
  Flow:
    Token: ""
 Server 19856:
  Socket:
    Type: "SERV_TCP"
    State: "INUSE"
    ID:
      Local: 150928
      Global: 1
    Buffer:
       Input:
        Length: 0
      Output:
        Length: 0
   Local:
    Address: "127.0.0.1:5060"
  Remote:
    Address: ""
  Network:
    Number: 1
  Certificate:
    Subject:
      Name: ""
  TLS:
    Cipher:
      Name: ""
  Last:
    Packet:
      Received: 0
   Close:
    In: 20
  Secure: False
  X509:
    Certificate:
      Verified: False
   Queue:
    Max:
      Size: 0
     Add:
```

```
 Failures: 0
  Flow:
    Token: ""
 Server 19855:
  Socket:
    Type: "SERV_TLS"
     State: "INUSE"
     ID:
      Local: 216463
      Global: 2
     Buffer:
       Input:
        Length: 0
       Output:
        Length: 0
  Local:
    Address: "127.0.0.1:5061"
   Remote:
    Address: ""
  Network:
    Number: 1
   Certificate:
     Subject:
      Name: ""
   TLS:
    Cipher:
      Name: ""
  Last:
    Packet:
      Received: 0
  Close:
    In: 20
  Secure: True
   X509:
     Certificate:
      Verified: False
   Queue:
    Max:
      Size: 0
    Add:
      Failures: 0
  Flow:
    Token: ""
 Server 19854:
   Socket:
    Type: "SERV_UDP"
     State: "INUSE"
     ID:
      Local: 281998
       Global: 3
     Buffer:
       Input:
        Length: 20000
       Output:
        Length: 20000
   Local:
    Address: "[::1]:5060"
  Remote:
    Address: ""
  Network:
    Number: 1
   Certificate:
     Subject:
      Name: ""
   TLS:
     Cipher:
```

```
 Name: ""
  Last:
    Packet:
      Received: 0
  Close:
    In: 20
  Secure: False
  X509:
    Certificate:
      Verified: False
   Queue:
    Max:
       Size: 0
    Add:
      Failures: 0
  Flow:
     Token: ""
 Server 19853:
   Socket:
     Type: "SERV_TCP"
     State: "INUSE"
     ID:
       Local: 347533
       Global: 4
     Buffer:
       Input:
        Length: 0
       Output:
        Length: 0
   Local:
    Address: "[::1]:5060"
  Remote:
    Address: ""
  Network:
    Number: 1
   Certificate:
    Subject:
      Name: ""
  TLS:
    Cipher:
     Name: ""
  Last:
    Packet:
      Received: 0
  Close:
     In: 20
   Secure: False
  X509:
    Certificate:
      Verified: False
   Queue:
    Max:
      Size: 0
     Add:
      Failures: 0
   Flow:
    Token: ""
 Server 19852:
   Socket:
     Type: "SERV_TLS"
     State: "INUSE"
     ID:
       Local: 413068
       Global: 5
     Buffer:
       Input:
```

```
 Length: 0
       Output:
        Length: 0
   Local:
     Address: "[::1]:5061"
   Remote:
    Address: ""
   Network:
    Number: 1
   Certificate:
     Subject:
      Name: ""
   TLS:
     Cipher:
      Name: ""
   Last:
    Packet:
       Received: 0
   Close:
     In: 20
   Secure: True
   X509:
     Certificate:
       Verified: False
   Queue:
    Max:
       Size: 0
     Add:
       Failures: 0
   Flow:
    Token: ""
 Server 19851:
   Socket:
     Type: "SERV_TCP"
     State: "INUSE"
     ID:
       Local: 478603
       Global: 6
     Buffer:
       Input:
        Length: 0
       Output:
        Length: 0
   Local:
     Address: "10.10.10.10:5060"
   Remote:
    Address: ""
   Network:
    Number: 2
   Certificate:
    Subject:
      Name: ""
   TLS:
     Cipher:
      Name: ""
   Last:
     Packet:
       Received: 0
   Close:
     In: 20
   Secure: False
   X509:
     Certificate:
       Verified: False
   Queue:
     Max:
```

```
 Size: 0
    Add:
      Failures: 0
  Flow:
    Token: ""
 Server 19850:
  Socket:
     Type: "SERV_TLS"
     State: "INUSE"
     ID:
      Local: 544138
       Global: 7
     Buffer:
       Input:
         Length: 0
       Output:
        Length: 0
  Local:
    Address: "10.10.10.10:5061"
   Remote:
    Address: ""
  Network:
    Number: 2
   Certificate:
    Subject:
      Name: ""
   TLS:
    Cipher:
      Name: ""
   Last:
    Packet:
      Received: 0
   Close:
    In: 20
   Secure: True
   X509:
     Certificate:
      Verified: False
   Queue:
    Max:
      Size: 0
    Add:
      Failures: 0
   Flow:
     Token: ""
 Client 7747:
   Socket:
     Type: "TLS_OUTG"
     State: "INUSE"
     ID:
      Local: 825433667
       Global: 654
     Buffer:
       Input:
        Length: 5120
       Output:
         Length: 20000
  Local:
    Address: "10.10.10.10:27573"
  Remote:
    Address: "10.10.10.102:7001"
  Network:
    Number: 2
   Certificate:
     Subject:
       Name: ""
```

```
 TLS:
            Cipher:
              Name: "DHE−RSA−AES256−SHA"
          Last:
            Packet:
              Received: −1798628722
          Close:
            In: 900
          Secure: True
          X509:
            Certificate:
              Verified: False
          Queue:
            Max:
              Size: 1
            Add:
              Failures: 0
          Flow:
            Token: ""
*s/end
*s H323:
      Registration:
        Status: Active
        IPv4:
         Address: "10.10.10.10:1719"
      CallSignaling:
        Status: Active
        IPv4:
         Address: "10.10.10.10:1720"
      Assent:
        CallSignaling:
         Status: Inactive
      H46018:
        CallSignaling:
          Status: Inactive
*s/end
*s Applications:
      Presence:
        UserAgent:
          Status: Inactive
          Presentity:
            Count: 0
        Server:
          Subscriptions:
            Count: 0
            Max: 0
            Expired: 0
            Subscribers:
              Count: 0
              Max: 0
          Status: Inactive
          Presentities:
            Count: 0
            Max: 0
          Publications:
            Presentities:
              Count: 0
              Max: 0
      ConferenceFactory:
        Status: Inactive
        NextAlias: ""
      External 1:
        Status:
          ClusterStatus:
```

```
 ClusterState: "Disabled"
        LastUpdate:
          Time: "Time not set"
          SecondsSinceLastRefresh: "1403189939"
*s/end
*s FindMeManager: /
*s/end
*s TURN:
      Server:
        Status: Inactive
*s/end
*s Policy: /
*s/end
OK
```

```
xcommand xconfig
*c xConfiguration Login Remote Protocol: LDAP
*c xConfiguration Login Remote LDAP Server Address: ""
*c xConfiguration Login Remote LDAP Server FQDNResolution: AddressRecord
*c xConfiguration Login Remote LDAP Server Port: 389
*c xConfiguration Login Remote LDAP VCS BindUsername: ""
*c xConfiguration Login Remote LDAP VCS BindPassword: "{cipher}XXXXXXXXXX
XXXXXXXXXXXX"
*c xConfiguration Login Remote LDAP VCS BindDN: ""
*c xConfiguration Login Remote LDAP BaseDN Accounts: ""
*c xConfiguration Login Remote LDAP BaseDN Groups: ""
*c xConfiguration Login Remote LDAP Encryption: Off
*c xConfiguration Login Remote LDAP SASL: DIGEST−MD5
*c xConfiguration Login Remote LDAP CRLCheck: None
*c xConfiguration Login Remote LDAP DirectoryType: ActiveDirectory
*c xConfiguration SystemUnit Name: "VCS1−Control"
*c xConfiguration SystemUnit Maintenance Mode: Off
*c xConfiguration Option 1 Key: "116341X300−1−!!!!!!!!"
```

```
*c xConfiguration Option 2 Key: "116341P00−1−!!!!!!!!"
*c xConfiguration Option 3 Key: "116341G00−1−!!!!!!!!!"
*c xConfiguration Option 4 Key: "116341U00−1−!!!!!!!!!"
*c xConfiguration Option 5 Key: "116341C00−1−!!!!!!!!"
*c xConfiguration Option 8 Key: "116341Y200−1−!!!!!!!!"
*c xConfiguration Option 9 Key: "116341X200−1−!!!!!!!!"
*c xConfiguration Ethernet 1 Speed: Auto
*c xConfiguration Ethernet 1 IP V4 Address: "10.10.10.10"
*c xConfiguration Ethernet 1 IP V4 SubnetMask: "255.255.255.0"
*c xConfiguration Ethernet 1 IP V6 Address: ""
*c xConfiguration Ethernet 2 Speed: Auto
*c xConfiguration Ethernet 2 IP V4 Address: "192.168.0.100"
*c xConfiguration Ethernet 2 IP V4 SubnetMask: "255.255.255.0"
*c xConfiguration Ethernet 2 IP V6 Address: ""
*c xConfiguration IPProtocol: IPv4
*c xConfiguration IP Gateway: "10.10.10.1"
*c xConfiguration IP QoS Mode: None
*c xConfiguration IP QoS Value: 0
*c xConfiguration IP V6 Gateway: ""
*c xConfiguration IP DNS Domain Name: "######.local"
*c xConfiguration IP DNS Hostname: "VCS1−Control"
*c xConfiguration IP Ephemeral PortRange Start: 40000
*c xConfiguration IP Ephemeral PortRange End: 49999
*c xConfiguration IP RFC4821 Mode: Disabled
*c xConfiguration Administration Telnet Mode: Off
*c xConfiguration Administration SSH Mode: On
*c xConfiguration Administration HTTP Mode: On
*c xConfiguration Administration HTTPS Mode: On
*c xConfiguration Administration LCDPanel Mode: On
*c xConfiguration ExternalManager Address: "10.10.10.104"
*c xConfiguration ExternalManager Path: "tms/public/external/management/system
managementservice.asmx"
*c xConfiguration ExternalManager Protocol: HTTP
*c xConfiguration ExternalManager Server Certificate Verification Mode: On
*c xConfiguration Registration RestrictionPolicy Mode: None
*c xConfiguration Registration RestrictionPolicy Service Protocol: HTTP
*c xConfiguration Registration RestrictionPolicy Service TLS Verify Mode: On
*c xConfiguration Registration RestrictionPolicy Service TLS CRLCheck Mode: Off
*c xConfiguration Registration RestrictionPolicy Service Server 1 Address: ""
*c xConfiguration Registration RestrictionPolicy Service Server 2 Address: ""
*c xConfiguration Registration RestrictionPolicy Service Server 3 Address: ""
*c xConfiguration Registration RestrictionPolicy Service Path: ""
*c xConfiguration Registration RestrictionPolicy Service Status Path: "status"
*c xConfiguration Registration RestrictionPolicy Service UserName: ""
*c xConfiguration Registration RestrictionPolicy Service Password: "{cipher}
XXXXXXXXXXXXXXXXXXXXX"
*c xConfiguration Registration RestrictionPolicy Service DefaultCPL: "<reject 
status='504' reason='Registration Policy Unavailable'/>"
*c xConfiguration Alternates ConfigurationMaster: 1
*c xConfiguration Alternates Cluster Name: ""
*c xConfiguration Alternates Peer 1 Address: ""
*c xConfiguration Alternates Peer 2 Address: ""
*c xConfiguration Alternates Peer 3 Address: ""
*c xConfiguration Alternates Peer 4 Address: ""
*c xConfiguration Alternates Peer 5 Address: ""
*c xConfiguration Alternates Peer 6 Address: ""
*c xConfiguration Transform 1 Description: "Transform destination aliases to 
URI format"
*c xConfiguration Transform 1 State: Enabled
*c xConfiguration Transform 1 Priority: 1
*c xConfiguration Transform 1 Pattern String: "([^@]*)"
*c xConfiguration Transform 1 Pattern Type: Regex
*c xConfiguration Transform 1 Pattern Behavior: Replace
*c xConfiguration Transform 1 Pattern Replace: "\1@#####.local"
*c xConfiguration Call Loop Detection Mode: On
*c xConfiguration Call Routed Mode: Always
```

```
*c xConfiguration Call Services CallsToUnknownIPAddresses: Indirect
*c xConfiguration Call Services Fallback Alias: ""
*c xConfiguration H323 Mode: On
*c xConfiguration H323 Gatekeeper Registration UDP Port: 1719
*c xConfiguration H323 Gatekeeper Registration ConflictMode: Reject
*c xConfiguration H323 Gatekeeper CallSignaling TCP Port: 1720
*c xConfiguration H323 Gatekeeper CallSignaling PortRange Start: 15000
*c xConfiguration H323 Gatekeeper CallSignaling PortRange End: 19999
*c xConfiguration H323 Gatekeeper TimeToLive: 1800
*c xConfiguration H323 Gatekeeper CallTimeToLive: 120
*c xConfiguration H323 Gatekeeper AutoDiscovery Mode: On
*c xConfiguration H323 Gateway CallerId: ExcludePrefix
*c xConfiguration SIP Mode: On
*c xConfiguration SIP Domains Domain 1 Name: "######.com"
*c xConfiguration SIP Domains Domain 2 Name: "######.local"
*c xConfiguration SIP Routes Route 1 Method: "SUBSCRIBE"
*c xConfiguration SIP Routes Route 1 Request Line Pattern: ".*@(%localdomains%|
%ip%)"
*c xConfiguration SIP Routes Route 1 Header Name: "Event"
*c xConfiguration SIP Routes Route 1 Header Pattern: "(ua−profile|phonebook).*"
*c xConfiguration SIP Routes Route 1 Authenticated: Off
*c xConfiguration SIP Routes Route 1 Address: "127.0.0.1"
*c xConfiguration SIP Routes Route 1 Port: 22400
*c xConfiguration SIP Routes Route 1 Transport: TCP
*c xConfiguration SIP Routes Route 1 Tag: "Provisioning"
*c xConfiguration SIP Routes Route 2 Method: "INFO"
*c xConfiguration SIP Routes Route 2 Request Line Pattern: ".*@(%localdomains%|
%ip%)"
*c xConfiguration SIP Routes Route 2 Header Name: "Content−Type"
*c xConfiguration SIP Routes Route 2 Header Pattern: "application/tandberg−
phonebook\+xml"
*c xConfiguration SIP Routes Route 2 Authenticated: Off
*c xConfiguration SIP Routes Route 2 Address: "127.0.0.1"
*c xConfiguration SIP Routes Route 2 Port: 22400
*c xConfiguration SIP Routes Route 2 Transport: TCP
*c xConfiguration SIP Routes Route 2 Tag: "Phonebook"
*c xConfiguration SIP Registration Standard Refresh Strategy: Maximum
*c xConfiguration SIP Registration Standard Refresh Minimum: 45
*c xConfiguration SIP Registration Standard Refresh Maximum: 60
*c xConfiguration SIP Registration Outbound Refresh Strategy: Variable
*c xConfiguration SIP Registration Outbound Refresh Minimum: 300
*c xConfiguration SIP Registration Outbound Refresh Maximum: 3600
*c xConfiguration SIP Registration Outbound Flow Timer: 0
*c xConfiguration SIP Registration Proxy Mode: Off
*c xConfiguration SIP Registration Call Remove: No
*c xConfiguration SIP Session Refresh Value: 1800
*c xConfiguration SIP Session Refresh Minimum: 500
*c xConfiguration SIP UDP Mode: Off
*c xConfiguration SIP UDP Port: 5060
*c xConfiguration SIP TCP Mode: On
*c xConfiguration SIP TCP Port: 5060
*c xConfiguration SIP TCP Outbound Port Start: 25000
*c xConfiguration SIP TCP Outbound Port End: 29999
*c xConfiguration SIP TLS Mode: On
*c xConfiguration SIP TLS Port: 5061
*c xConfiguration SIP TLS Certificate Revocation Checking Mode: Off
*c xConfiguration SIP TLS Certificate Revocation Checking OCSP Mode: On
*c xConfiguration SIP TLS Certificate Revocation Checking CRL Mode: On
*c xConfiguration SIP TLS Certificate Revocation Checking CRL Network Fetch 
Mode: On
*c xConfiguration SIP TLS Certificate Revocation Checking Source Inaccessibility
 Behavior: Fail
*c xConfiguration SIP Require UDP BFCP Mode: On
*c xConfiguration SIP Require Duo Video Mode: On
*c xConfiguration SIP Authentication Retry Limit: 3
*c xConfiguration SIP Authentication NTLM Mode: Auto
```

```
*c xConfiguration SIP Authentication NTLM SA Lifetime: 28800
*c xConfiguration SIP Authentication NTLM SA Limit: 10000
*c xConfiguration SIP Authentication Digest Nonce ExpireDelta: 300
*c xConfiguration SIP Authentication Digest Nonce Maximum Use Count: 128
*c xConfiguration SIP Authentication Digest Nonce Limit: 10000
*c xConfiguration SIP Authentication Digest Nonce Length: 60
*c xConfiguration SIP GRUU Mode: On
*c xConfiguration SIP MediaRouting ICE Mode: Off
*c xConfiguration Interworking Mode: RegisteredOnly
*c xConfiguration Interworking Encryption Mode: Auto
*c xConfiguration Interworking Encryption Replay Protection Mode: Off
*c xConfiguration Interworking BFCP Compatibility Mode: Auto
*c xConfiguration Interworking Require Invite Header Mode: On
*c xConfiguration Traversal Media Port Start: 50000
*c xConfiguration Traversal Media Port End: 52399
*c xConfiguration Authentication UserName: ""
*c xConfiguration Authentication Password: "{cipher}XXXXXXXXXXXXXXXXXXXXXX"
*c xConfiguration Authentication LDAP AliasOrigin: LDAP
*c xConfiguration Authentication ADS ADDomain: ""
*c xConfiguration Authentication ADS Workgroup: ""
*c xConfiguration Authentication ADS MachinePassword Refresh: On
*c xConfiguration Authentication ADS SPNEGO: Enabled
*c xConfiguration Authentication ADS SecureChannel: Auto
*c xConfiguration Authentication ADS Encryption: TLS
*c xConfiguration Authentication ADS Mode: Off
*c xConfiguration Authentication ADS Clockskew: 300
*c xConfiguration Zones Policy Mode: SearchRules
*c xConfiguration Zones Policy SearchRules Rule 1 Name: "Local zone ? no domain"
*c xConfiguration Zones Policy SearchRules Rule 1 Description: "Search local 
zone for H.323 devices (strip domain)"
*c xConfiguration Zones Policy SearchRules Rule 1 Priority: 48
*c xConfiguration Zones Policy SearchRules Rule 1 Protocol: Any
*c xConfiguration Zones Policy SearchRules Rule 1 Source Mode: Any
*c xConfiguration Zones Policy SearchRules Rule 1 Authentication: No
*c xConfiguration Zones Policy SearchRules Rule 1 Mode: AliasPatternMatch
*c xConfiguration Zones Policy SearchRules Rule 1 Pattern Type: Regex
*c xConfiguration Zones Policy SearchRules Rule 1 Pattern String: "(.+)
@######.local.*"
*c xConfiguration Zones Policy SearchRules Rule 1 Pattern Behavior: Replace
*c xConfiguration Zones Policy SearchRules Rule 1 Pattern Replace: "\1"
*c xConfiguration Zones Policy SearchRules Rule 1 Progress: Continue
*c xConfiguration Zones Policy SearchRules Rule 1 Target Type: Zone
*c xConfiguration Zones Policy SearchRules Rule 1 Target Name: "LocalZone"
*c xConfiguration Zones Policy SearchRules Rule 1 State: Enabled
*c xConfiguration Zones Policy SearchRules Rule 2 Name: "Local zone ? full URI"
*c xConfiguration Zones Policy SearchRules Rule 2 Description: "Search local 
zone for SIP and H.323 devices with a domain"
*c xConfiguration Zones Policy SearchRules Rule 2 Priority: 51
*c xConfiguration Zones Policy SearchRules Rule 2 Protocol: Any
*c xConfiguration Zones Policy SearchRules Rule 2 Source Mode: Any
*c xConfiguration Zones Policy SearchRules Rule 2 Authentication: No
*c xConfiguration Zones Policy SearchRules Rule 2 Mode: AliasPatternMatch
*c xConfiguration Zones Policy SearchRules Rule 2 Pattern Type: Regex
*c xConfiguration Zones Policy SearchRules Rule 2 Pattern String: "(.+)
@######.local.*"
*c xConfiguration Zones Policy SearchRules Rule 2 Pattern Behavior: Leave
*c xConfiguration Zones Policy SearchRules Rule 2 Pattern Replace: ""
*c xConfiguration Zones Policy SearchRules Rule 2 Progress: Continue
*c xConfiguration Zones Policy SearchRules Rule 2 Target Type: Zone
*c xConfiguration Zones Policy SearchRules Rule 2 Target Name: "LocalZone"
*c xConfiguration Zones Policy SearchRules Rule 2 State: Enabled
*c xConfiguration Zones Policy SearchRules Rule 3 Name: "Traversal zone search rule"
*c xConfiguration Zones Policy SearchRules Rule 3 Description: "Search traversal 
zone (Cisco VCS Expressway)"
*c xConfiguration Zones Policy SearchRules Rule 3 Priority: 100
*c xConfiguration Zones Policy SearchRules Rule 3 Protocol: Any
```
\*c xConfiguration Zones Policy SearchRules Rule 3 Source Mode: Any \*c xConfiguration Zones Policy SearchRules Rule 3 Authentication: No \*c xConfiguration Zones Policy SearchRules Rule 3 Mode: AnyAlias \*c xConfiguration Zones Policy SearchRules Rule 3 Progress: Continue \*c xConfiguration Zones Policy SearchRules Rule 3 Target Type: Zone \*c xConfiguration Zones Policy SearchRules Rule 3 Target Name: "TraversalZone" \*c xConfiguration Zones Policy SearchRules Rule 3 State: Enabled \*c xConfiguration Zones Policy SearchRules Rule 4 Name: "External IP address search rule" \*c xConfiguration Zones Policy SearchRules Rule 4 Description: "Route external IP address" \*c xConfiguration Zones Policy SearchRules Rule 4 Priority: 100 \*c xConfiguration Zones Policy SearchRules Rule 4 Protocol: Any \*c xConfiguration Zones Policy SearchRules Rule 4 Source Mode: Any \*c xConfiguration Zones Policy SearchRules Rule 4 Authentication: No \*c xConfiguration Zones Policy SearchRules Rule 4 Mode: AnyIPAddress \*c xConfiguration Zones Policy SearchRules Rule 4 Progress: Continue \*c xConfiguration Zones Policy SearchRules Rule 4 Target Type: Zone \*c xConfiguration Zones Policy SearchRules Rule 4 Target Name: "TraversalZone" \*c xConfiguration Zones Policy SearchRules Rule 4 State: Enabled \*c xConfiguration Zones Policy SearchRules Rule 5 Name: "LocalZoneMatch" \*c xConfiguration Zones Policy SearchRules Rule 5 Description: "Default rule: queries the Local Zone for any alias" \*c xConfiguration Zones Policy SearchRules Rule 5 Priority: 50 \*c xConfiguration Zones Policy SearchRules Rule 5 Protocol: Any \*c xConfiguration Zones Policy SearchRules Rule 5 Source Mode: Any \*c xConfiguration Zones Policy SearchRules Rule 5 Authentication: No \*c xConfiguration Zones Policy SearchRules Rule 5 Mode: AnyAlias \*c xConfiguration Zones Policy SearchRules Rule 5 Progress: Continue \*c xConfiguration Zones Policy SearchRules Rule 5 Target Type: Zone \*c xConfiguration Zones Policy SearchRules Rule 5 Target Name: "LocalZone" \*c xConfiguration Zones Policy SearchRules Rule 5 State: Enabled \*c xConfiguration Zones DefaultZone Authentication Mode: DoNotCheckCredentials \*c xConfiguration Zones DefaultZone SIP Record Route Address Type: IP \*c xConfiguration Zones DefaultZone SIP TLS Verify Mode: Off \*c xConfiguration Zones DefaultZone SIP Media Encryption Mode: Auto \*c xConfiguration Zones LocalZone DefaultSubZone SIP Media Encryption Mode: Auto \*c xConfiguration Zones LocalZone DefaultSubZone Authentication Mode: DoNotCheckCredentials \*c xConfiguration Zones LocalZone DefaultSubZone Registrations: Allow \*c xConfiguration Zones LocalZone DefaultSubZone Bandwidth Total Mode: Unlimited \*c xConfiguration Zones LocalZone DefaultSubZone Bandwidth PerCall Inter Mode: Unlimited \*c xConfiguration Zones LocalZone DefaultSubZone Bandwidth PerCall Intra Mode: Unlimited \*c xConfiguration Zones LocalZone TraversalSubZone Bandwidth Total Mode: Unlimited \*c xConfiguration Zones LocalZone TraversalSubZone Bandwidth PerCall Mode: Unlimited \*c xConfiguration Zones LocalZone SIP Record Route Address Type: IP \*c xConfiguration Zones Zone 1 Name: "TraversalZone" \*c xConfiguration Zones Zone 1 HopCount: 15 \*c xConfiguration Zones Zone 1 H323 Mode: On \*c xConfiguration Zones Zone 1 SIP Mode: On \*c xConfiguration Zones Zone 1 Type: TraversalClient \*c xConfiguration Zones Zone 1 TraversalClient Authentication Mode: DoNot CheckCredentials \*c xConfiguration Zones Zone 1 TraversalClient Authentication UserName: "######auth" \*c xConfiguration Zones Zone 1 TraversalClient Authentication Password: "{cipher}XXXXXXXXXXXXXXXXXXXXXXXXXXXXXXXXXX" \*c xConfiguration Zones Zone 1 TraversalClient Registrations: Allow \*c xConfiguration Zones Zone 1 TraversalClient H323 Protocol: Assent \*c xConfiguration Zones Zone 1 TraversalClient H323 Port: 6001 \*c xConfiguration Zones Zone 1 TraversalClient SIP Protocol: Assent \*c xConfiguration Zones Zone 1 TraversalClient SIP Port: 7001 \*c xConfiguration Zones Zone 1 TraversalClient SIP Transport: TLS

```
*c xConfiguration Zones Zone 1 TraversalClient SIP TLS Verify Mode: Off
*c xConfiguration Zones Zone 1 TraversalClient SIP Poison Mode: Off
*c xConfiguration Zones Zone 1 TraversalClient SIP Media Encryption Mode: Auto
*c xConfiguration Zones Zone 1 TraversalClient RetryInterval: 120
*c xConfiguration Zones Zone 1 TraversalClient Peer 1 Address: "10.10.10.102"
*c xConfiguration Zones Zone 1 TraversalClient Peer 2 Address: ""
*c xConfiguration Zones Zone 1 TraversalClient Peer 3 Address: ""
*c xConfiguration Zones Zone 1 TraversalClient Peer 4 Address: ""
*c xConfiguration Zones Zone 1 TraversalClient Peer 5 Address: ""
*c xConfiguration Zones Zone 1 TraversalClient Peer 6 Address: ""
*c xConfiguration Bandwidth Default: 384
*c xConfiguration Bandwidth Downspeed PerCall Mode: On
*c xConfiguration Bandwidth Downspeed Total Mode: On
*c xConfiguration Bandwidth Link 1 Name: "DefaultSZtoTraversalSZ"
*c xConfiguration Bandwidth Link 1 Node1 Name: "DefaultSubZone"
*c xConfiguration Bandwidth Link 1 Node2 Name: "TraversalSubZone"
*c xConfiguration Bandwidth Link 1 Pipe1 Name: ""
*c xConfiguration Bandwidth Link 1 Pipe2 Name: ""
*c xConfiguration Bandwidth Link 2 Name: "DefaultSZtoDefaultZ"
*c xConfiguration Bandwidth Link 2 Node1 Name: "DefaultSubZone"
*c xConfiguration Bandwidth Link 2 Node2 Name: "DefaultZone"
*c xConfiguration Bandwidth Link 2 Pipe1 Name: ""
*c xConfiguration Bandwidth Link 2 Pipe2 Name: ""
*c xConfiguration Bandwidth Link 3 Name: "DefaultSZtoClusterSZ"
*c xConfiguration Bandwidth Link 3 Node1 Name: "DefaultSubZone"
*c xConfiguration Bandwidth Link 3 Node2 Name: "ClusterSubZone"
*c xConfiguration Bandwidth Link 3 Pipe1 Name: ""
*c xConfiguration Bandwidth Link 3 Pipe2 Name: ""
*c xConfiguration Bandwidth Link 4 Name: "TraversalSZtoDefaultZ"
*c xConfiguration Bandwidth Link 4 Node1 Name: "TraversalSubZone"
*c xConfiguration Bandwidth Link 4 Node2 Name: "DefaultZone"
*c xConfiguration Bandwidth Link 4 Pipe1 Name: ""
*c xConfiguration Bandwidth Link 4 Pipe2 Name: ""
*c xConfiguration Bandwidth Link 5 Name: "Zone001ToTraversalSZ"
*c xConfiguration Bandwidth Link 5 Node1 Name: "TraversalZone"
*c xConfiguration Bandwidth Link 5 Node2 Name: "TraversalSubZone"
*c xConfiguration Bandwidth Link 5 Pipe1 Name: ""
*c xConfiguration Bandwidth Link 5 Pipe2 Name: ""
*c xConfiguration Policy AdministratorPolicy Mode: Off
*c xConfiguration Policy AdministratorPolicy Service Protocol: HTTP
*c xConfiguration Policy AdministratorPolicy Service TLS Verify Mode: On
*c xConfiguration Policy AdministratorPolicy Service TLS CRLCheck Mode: Off
*c xConfiguration Policy AdministratorPolicy Service Server 1 Address: ""
*c xConfiguration Policy AdministratorPolicy Service Server 2 Address: ""
*c xConfiguration Policy AdministratorPolicy Service Server 3 Address: ""
*c xConfiguration Policy AdministratorPolicy Service Path: ""
*c xConfiguration Policy AdministratorPolicy Service Status Path: "status"
*c xConfiguration Policy AdministratorPolicy Service UserName: ""
*c xConfiguration Policy AdministratorPolicy Service Password: "{cipher}
XXXXXXXXXXXXXXXXXXXXXXXXXXXXXXXXXXX"
*c xConfiguration Policy AdministratorPolicy Service DefaultCPL: "<reject
 status='504' reason='Admin Policy Unavailable'/>"
*c xConfiguration Policy FindMe Mode: Off
*c xConfiguration Policy FindMe CallerId: IncomingID
*c xConfiguration Policy FindMe UserDeviceRestriction: Off
*c xConfiguration Applications ConferenceFactory Mode: Off
*c xConfiguration Applications ConferenceFactory Alias: ""
*c xConfiguration Applications ConferenceFactory Template: ""
*c xConfiguration Applications ConferenceFactory Range Start: 1
*c xConfiguration Applications ConferenceFactory Range End: 65535
*c xConfiguration Applications OCS Relay Mode: Off
*c xConfiguration Applications OCS Relay OCS Domain: ""
*c xConfiguration Applications OCS Relay OCS Routing Prefix: "ocs"
*c xConfiguration Applications Presence Server Mode: Off
*c xConfiguration Applications Presence Server Publication ExpireDelta: 1800
*c xConfiguration Applications Presence Server Subscription ExpireDelta: 3600
```

```
*c xConfiguration Applications Presence User Agent Mode: Off
*c xConfiguration Applications Presence User Agent ExpireDelta: 3600
*c xConfiguration Applications Presence User Agent RetryDelta: 1800
*c xConfiguration Applications Presence User Agent Presentity Idle Status: Online
*c xConfiguration ResourceUsage Warning Activation Level: 90
*c xConfiguration Services AdvancedMediaGateway Zone Name: ""
*c xConfiguration Services AdvancedMediaGateway Policy Mode: Off
OK
exit
Bye!
```
# **Troubleshoot**

These are the three most common problems that you might encounter:

- An incorrect or defective serial cable is used. Ensure that you use the cable that came with your device.
- *Unrecognizable characters display on the console screen*. This indicates that the baud rate is set incorrectly. The baud rates are based on multiples of two, so you can double or halve the value as needed until you find the correct setting. In this instance, the correct setting should be *115,200*.
- You are unable to connect to the terminal emulation software. Besides cabling issues, this problem is usually caused by one of these issues:
	- You attempt to connect via Telnet or SSH and must change your connection type to serial ♦ when you use a serial connection.
	- You are on the wrong COM port. In order to discover the COM port that your PC uses with ♦ USB−based serial connections, navigate to *Control Panel > Device Manager* and click *Ports*. From this window, you can verify the COM port that is assigned to your USB serial device.
	- You do not have the drivers for your serial device installed. If this is the case, you must locate ♦ and install them.
- You are unable to SSH into the device. Besides cabling issues, this problem is usually caused by one of these issues:
	- You attempt to connect via SSH and cannot reach the device due to network connectivity ♦ issues. Correct the network connectivity issue. Alternatively, SSH might not be enabled for the device. Web/HTTP/HTTPS into the device and ensure SSH access is enabled under: *Configuration>SystemConfiguration>Network Services*.
	- You do not have an Rivest−Shamir−Addleman (RSA) key cached from the device. Typically ♦ you are prompted to accept the RSA key. Be sure to accept the key.
	- Your login fails due to an incorrect user name and password. Make sure you use the correct ♦ username and password for the device.

Updated: Dec 15, 2014 Document ID: 118675